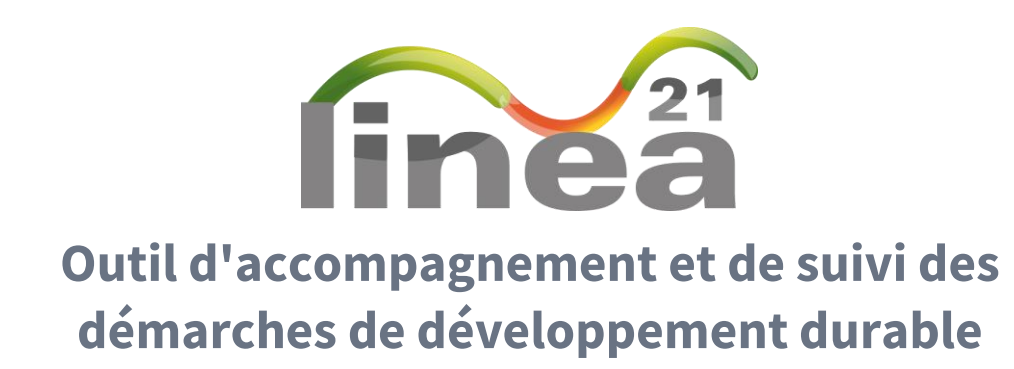

# **Présentation fonctionnelle et technique suivie des références**

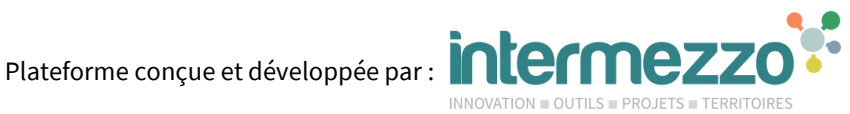

Auteur(s) : Simon GEORGET – Linea21 / Intermezzo SARL

Mise à jour : Avril 2024

Etat : Final

## **Sommaire**

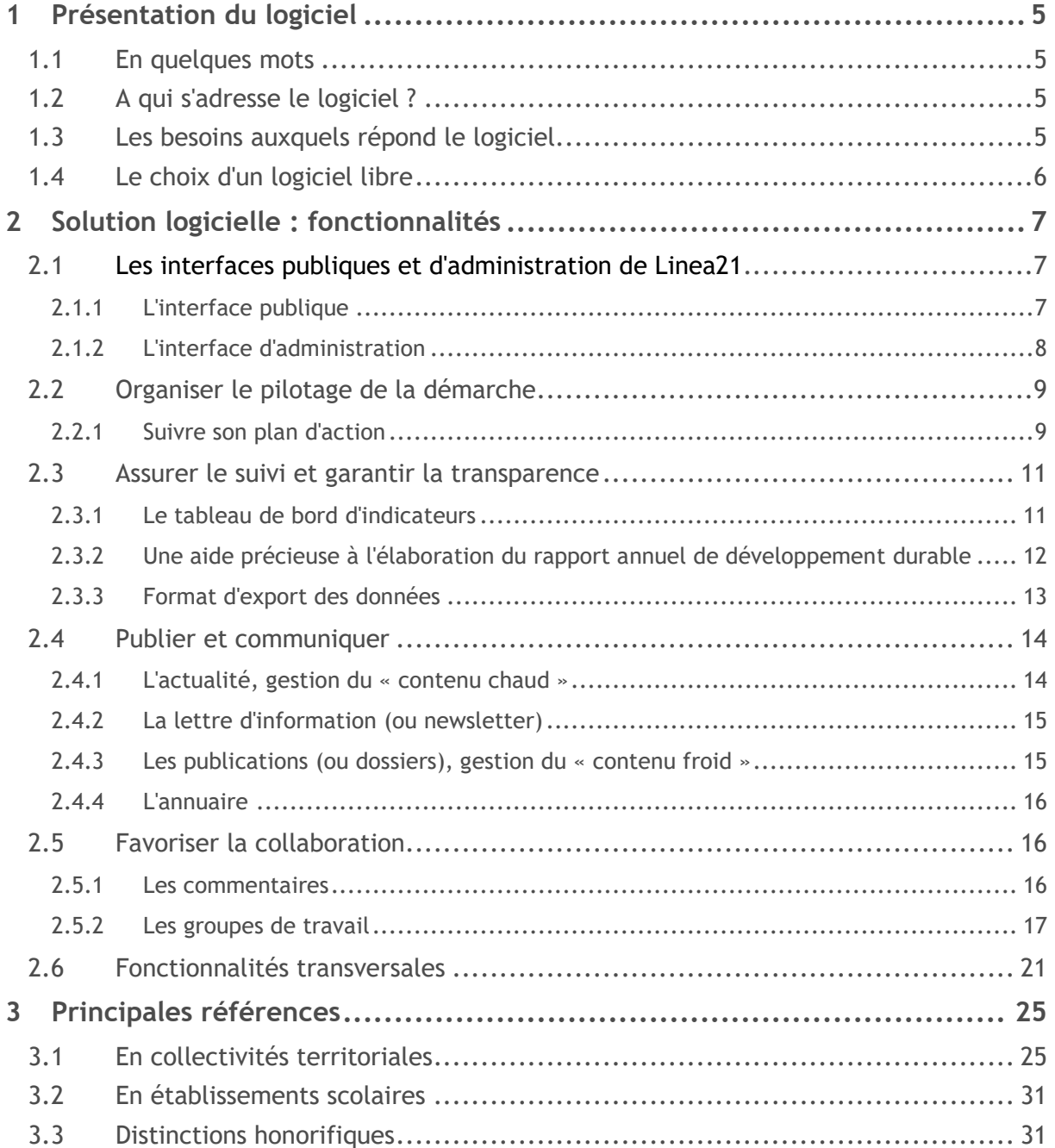

# <span id="page-4-0"></span>1 Présentation du logiciel

## <span id="page-4-1"></span>1.1 En quelques mots

Créé en 2003, Linea21 est un *logiciel libre et gratuit d'accompagnement et de suivi des démarches de développement durable et de concertation*.

Linea21 assure une **communication descendante** (*top-down*) de la collectivité vers les administrés.

Il permet également aux administrés de prendre part à l'action publique en participant à des groupes de travail (*bottom-up*). De ce fait, il **favorise et simplifie le processus de concertation**.

Il est aussi un outil de gestion adapté à une organisation horizontale, offrant à chaque acteur de la démarche un espace d'expression en adéquation avec ses compétences.

Il donne à la collectivité la possibilité d'assurer un **suivi continu et transparent** de sa politique. Un tableau de bord permet le monitoring d'indicateurs.

Linea21 peut être utilisé comme outil collaboratif dans le cadre d'élaboration/réalisation de démarches de développement durable ainsi que comme plateforme d'information grand public et système de suivi en phase plus avancée. Linea21 est un **outil de pilotage** des démarches de développement durable.

La SARL *Intermezzo*<sup>1</sup> assure le développement et les évolutions du logiciel Linea21. Elle propose également des prestations de mise en œuvre, allant de l'installation et la personnalisation à la définition des indicateurs. Elle dispense aussi des formations à l'utilisation du logiciel et accompagne le changement pour optimiser l'organisation des services.

Le logiciel est aujourd'hui en **version 2.3**.

## <span id="page-4-2"></span>1.2 A qui s'adresse le logiciel ?

Le logiciel s'adresse aussi bien aux collectivités locales, qu'aux entreprises et acteurs de la vie civile engagés dans une démarche de développement durable ou de reporting (extra-financier, environnemental, …).

A l'origine développé pour les besoins spécifiques des Agenda21, le logiciel a été adapté pour répondre aux besoins d'autres démarches, telles les Plans Climat Territoriaux, les Plans de Mobilité, les Plans Locaux de Prévention des Déchets Ménagers et Assimilés, les Programmes Locaux de l'Habitat, la RSE, les SME, les démarches d'AEU, de SCOT ou de concertation.

Le logiciel offre des **outils de pilotage et de suivi intuitifs, puissants et conviviaux**.

Le logiciel peut être utilisé comme plateforme de communication pour faciliter le processus de concertation avec les habitants. Il peut aussi être une **plateforme privée** de réflexions et d'échanges entre les différentes entités territoriales et administratives du projet.

## <span id="page-4-3"></span>1.3 Les besoins auxquels répond le logiciel

Linea21 répond aux besoins communs des approches de développement durable :

- Communiquer et Publier pour *Informer* ;
- Sensibiliser le grand public pour *Impliquer et faciliter le processus de concertation* ;
- Evaluer pour *Améliorer ses performances et offrir la transparence ;*
- *Organiser le pilotage et l'animation* de la démarche autour d'un outil fédérateur.

l

Simon Georget, co-gérant de la société Intermezzo est le co-concepteur de l'application.

## <span id="page-5-0"></span>1.4 Le choix d'un logiciel libre

Linea21 est un logiciel libre publié sous licence GNU GPL version 3<sup>2</sup>.

Les logiciels libres sont de plus en plus répandus dans l'utilisation quotidienne : le navigateur web *Mozilla Firefox* et la suite bureautique Libre*Office* sont d'illustres exemples de logiciels libres.

A la différence des logiciels dits « *propriétaires* », les logiciels libres peuvent être utilisés par tous et leur existence repose sur le respect de libertés fondamentales.

La *Free Software Foundation,* à l'origine du concept de logiciel libre, le définit comme un logiciel garantissant les quatre libertés suivantes :

- *Liberté 0 : La liberté d'exécuter le programme — pour tous les usages ;*
- *Liberté 1 : La liberté d'étudier le fonctionnement du programme — ce qui suppose l'accès au code source ;*
- *Liberté 2 : La liberté de redistribuer des copies — ce qui comprend la liberté de vendre des copies ;*
- *Liberté 3 : La liberté d'améliorer le programme et de publier ses améliorations — ce qui suppose, là encore, l'accès au code source.*

Ainsi, si une modification est apportée au logiciel et qu'elle constitue une amélioration pour l'ensemble des utilisateurs, elle peut être partagée en respect des conditions initiales. Pour cette raison, ces libertés favorisent l'innovation et garantissent la pérennité du logiciel.

A titre d'exemple, récemment, plusieurs améliorations ont été développées à l'initiative de collectivités utilisatrices, notamment la Communauté d'Agglomération de Saint-Quentin-en-Yvelines avec de nouvelles fonctionnalités collaboratives et la mise à disposition de ressources pour sa plateforme ESQYMO, ou Châlons Agglo avec une meilleure gestion de la programmation des tâches associées à chaque action.

L'offre en logiciels libres est de plus en plus large et la maturité du modèle « *libre* » garantit aujourd'hui des produits de qualité. De plus en plus, les collectivités locales migrent vers les logiciels libres.

Des initiatives comme l'ADULLACT<sup>3</sup> en France (association de loi 1901), ou OSOR.EU<sup>4</sup> au niveau européen (projet financé par la *Commission européenne*) encouragent et supportent les logiciels libres à usage des collectivités locales.

l

<sup>2</sup> <http://www.gnu.org/licenses/gpl.html>

[http://www.april.org/files/groupes/trad-gpl/doc/GPLv3/www.rodage.org/gpl-3.0.fr.html?q=groupes/trad](http://www.april.org/files/groupes/trad-gpl/doc/GPLv3/www.rodage.org/gpl-3.0.fr.html?q=groupes/trad-gpl/doc/GPLv3/www.rodage.org/gpl-3.0.fr.html)[gpl/doc/GPLv3/www.rodage.org/gpl-3.0.fr.html](http://www.april.org/files/groupes/trad-gpl/doc/GPLv3/www.rodage.org/gpl-3.0.fr.html?q=groupes/trad-gpl/doc/GPLv3/www.rodage.org/gpl-3.0.fr.html) *(traduction française non officielle)*

Association des Développeurs et des Utilisateurs de Logiciels Libres pour l'Administration et les Collectivités **Territoriales** 

The Open Source Observatory and Repository for European public administrations

## <span id="page-6-0"></span>2 Solution logicielle : fonctionnalités

La présente partie décrit les fonctionnalités « standards » du logiciel Linea21 sur lequel nous appuyons notre offre de prestations. Afin de compléter la description qui va suivre, nous vous invitons à tester vous-mêmes l'application en ligne.

#### **Linea21, accès à la démonstration en ligne :**

Retrouvez les informations de connexion sur : http://www.linea21.com/demonstration/

Ou accédez directement à la démonstration depuis les URL suivantes :

- $\rightarrow$  Interface publique : http://demo.linea21.com/public/
- → Interface d'administration: http://demo.linea21.com/admin/ (identifiant/mot de passe : admin/linea)

## <span id="page-6-2"></span><span id="page-6-1"></span>2.1 Les interfaces publiques et d'administration de Linea21

## 2.1.1 L'interface publique

Linea21 est constitué en standard de deux interfaces : une interface publique et une interface d'administration.

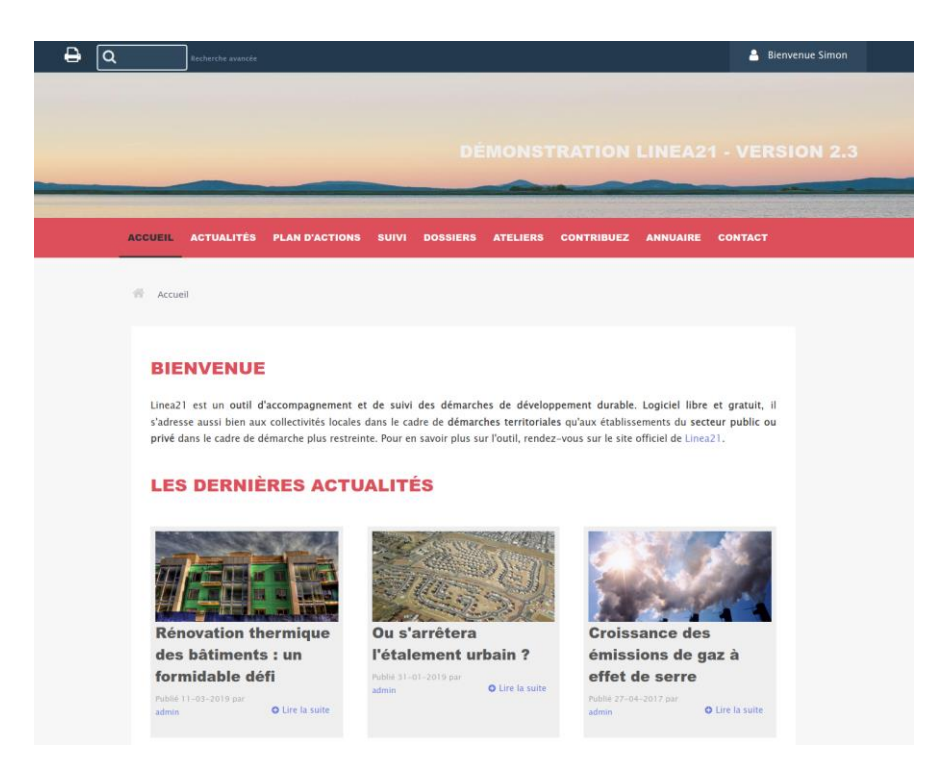

*Présentation de l'interface publique par défaut*

L'interface publique est un espace de communication mis à disposition de tous en lecture.

L'internaute peut consulter les actualités, les projets, le tableau de bord, les dossiers, l'annuaire et les groupes de travail.

L'interface présentée sur cette capture d'écran est celle qui est fournie en standard dans l'application, **nous avons fait un choix graphique simple et réduit pour faciliter la personnalisation de cet espace dans le cadre des projets utilisant Linea21.**

Un utilisateur peut avoir des droits de connexion sur l'interface publique, il pourra alors consulter son profil, mettre à jour son mot de passe et échanger sur les groupes de travail.

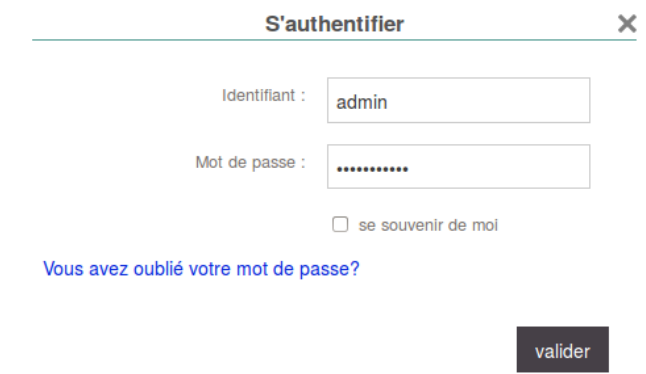

*Un espace d'authentification est à sa disposition pour disposer de ces privilèges.*

**Remarque** : il est tout à fait envisageable de déployer Linea21 comme outil de gestion de suivi de la démarche sans pour autant souhaiter mettre en œuvre l'interface publique. Cette dernière peut simplement être désactivée.

## <span id="page-7-0"></span>2.1.2 L'interface d'administration

L'interface d'administration permet à l'administrateur dont les droits le permettent de consulter, modifier et supprimer l'ensemble du contenu pour chaque module de Linea21 : groupes de travail, projets, indicateurs, actualités, ...

L'administrateur doit s'authentifier par un écran de connexion pour accéder à l'interface d'administration.

Un ou plusieurs administrateurs peuvent se connecter à l'interface d'administration en saisissant leur identifiant et leur mot de passe.

L'espace d'administration est alors disponible pour gérer l'application et son contenu.

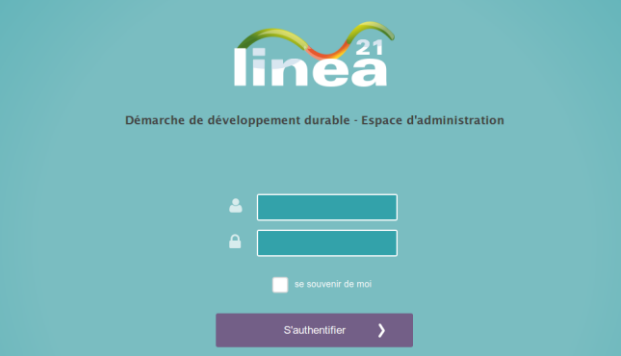

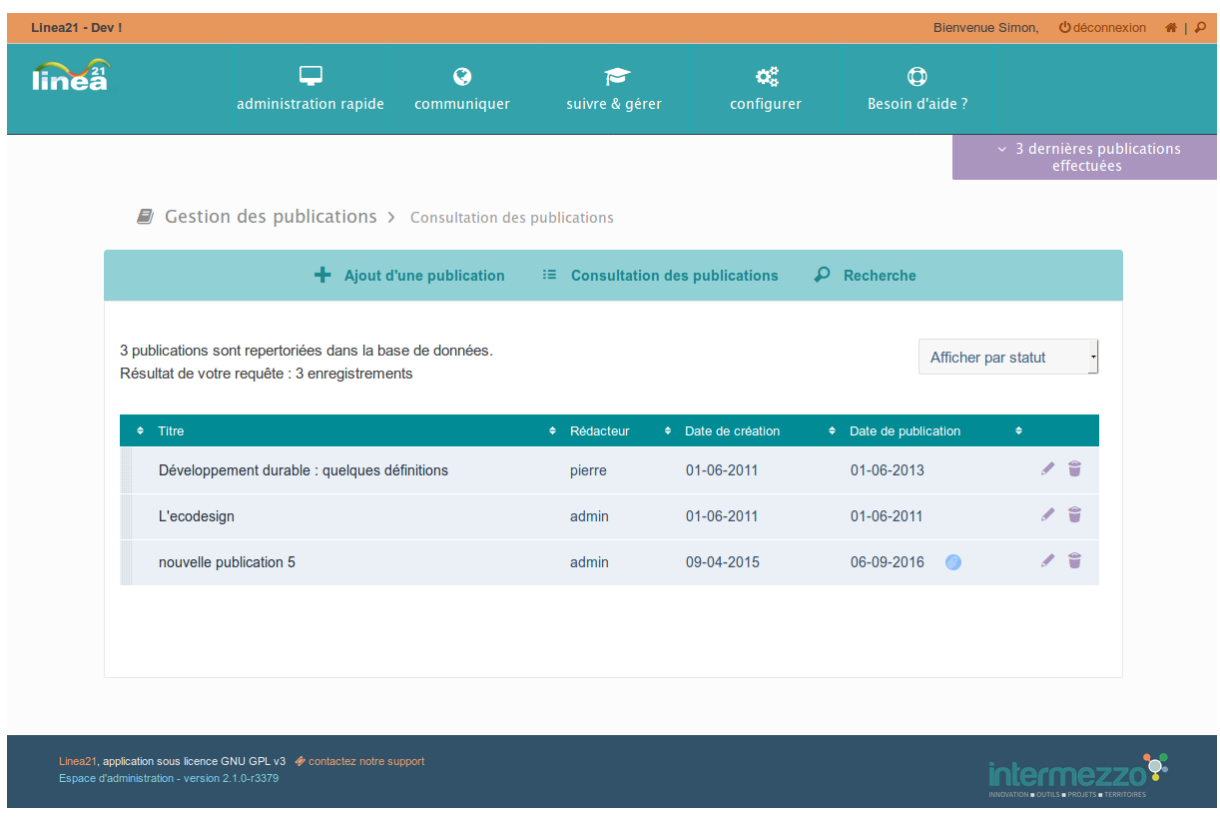

*Présentation de l'interface d'administration*

## <span id="page-8-0"></span>2.2 Organiser le pilotage de la démarche

Linea21 est spécifiquement conçu pour les démarches de développement durable. Il s'adapte aux besoins des problématiques « métier » et constitue un cadre organisationnel inhérent à l'usage de l'outil. L'utilisation de Linea21 traduit un choix (partiel) de pilotage du projet, la solution apportant suffisamment de souplesse pour se contraindre à l'exigence organisationnelle de chaque collectivité territoriale.

## <span id="page-8-1"></span>2.2.1 Suivre son plan d'action

**Remarque :** Les « actions » sont désignées sur la plateforme par le terme « projets ». Dans la suite du document, les deux termes sont utilisés de façon indifférenciée.

Le module de gestion de projets / actions est un élément central du logiciel. Il permet la description précise d'une action, les relations entre les actions et les composants de l'application : groupes de travail, publications, indicateurs …

Chaque action s'organise autour d'informations générales, d'informations de programmation (calendrier, progression, tâches associées), de précisions relatives au pilotage et à l'animation et enfin des budgets et moyens alloués.

Chaque action dispose de ses propres indicateurs. Un ou plusieurs responsables d'actions peuvent être désignés pour faire évoluer l'action et assurer son suivi.

Un groupe de travail peut être associé à une action spécifique – dans le cadre de son élaboration ou de sa mise à jour par exemple.

#### Axe 1 - Se déplacer autrement

#### 64 %

#### 1.1 Prévenir et favoriser la sécurité routière dans la ville

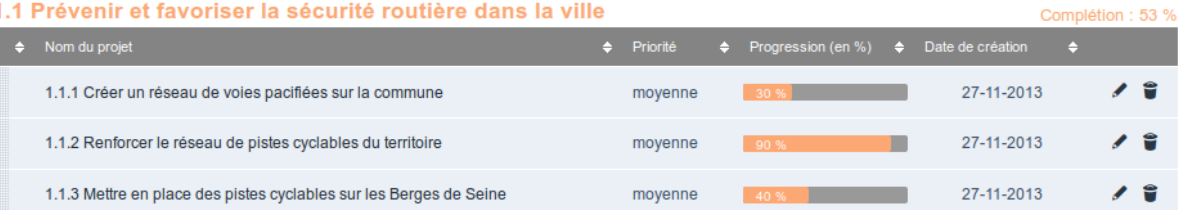

#### 1.2 Améliorer et favoriser l'accessibilité des Bezonnais aux équipements grâce au

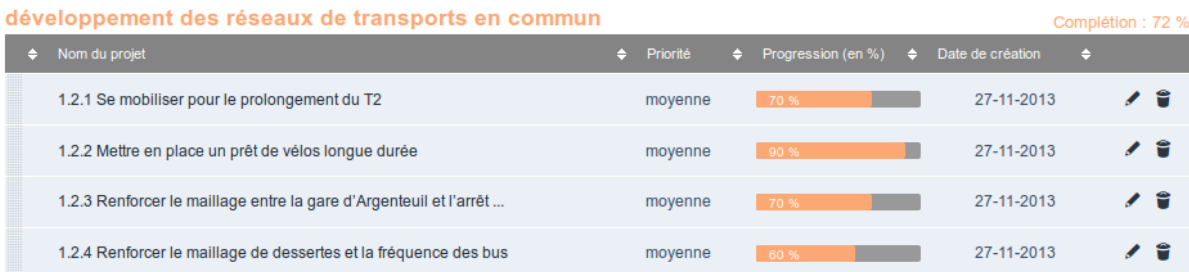

#### *Plan d'actions – interface d'administration*

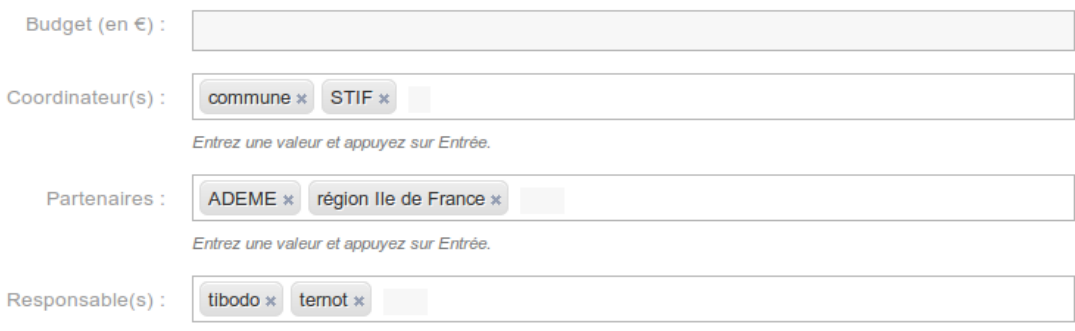

Entrez une valeur et appuvez sur Entrée.

#### *Renseignement d'une fiche actions (extrait) – interface d'administration*

## <span id="page-10-0"></span>2.3 Assurer le suivi et garantir la transparence

L'application permet d'effectuer une évaluation du plan d'actions. Elle permet également de mettre en place un tableau de bord stratégique concentré sur les principaux indicateurs permettant d'offrir une vision d'ensemble de la politique engagée.

## <span id="page-10-1"></span>2.3.1 Le tableau de bord d'indicateurs

L'interface de gestion des indicateurs est un outil entièrement personnalisable et assez souple pour intégrer facilement les données " indicateurs" à l'ensemble des échelles de la collectivité.

En plus d'indicateurs quantitatifs, la plateforme permet de gérer des indicateurs qualitatifs, booléens ainsi que des indicateurs multivaleurs : ces derniers sont utiles pour un inventaire par poste ou par filière, par exemple dans le cas d'un bilan d'émissions de gaz à effet de serre, ou de l'étude d'une filière de production d'énergie renouvelable.

Trois modes de représentation sont disponibles par défaut (voir figure suivante) :

- **1.** Une représentation en *jauge*, permettant de qualifier visuellement la performance de l'indicateur ;
- 2. Une représentation en *valeur brute*, affichant précisément la valeur de l'indicateur ;
- **3.** Une représentation de type *sparkline*, affichant l'historique des valeurs.

Au besoin, ces modes de représentation peuvent être étendus.

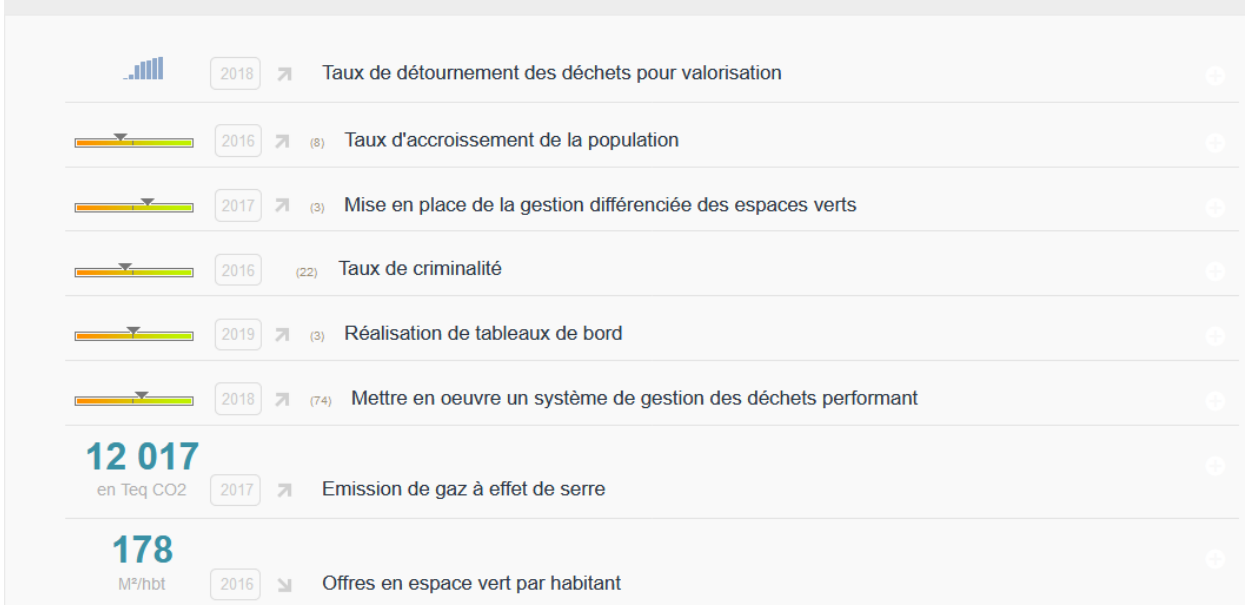

```
Axe 3 - Les arbres et les Hommes
```
**Remarque :** la collectivité est libre du choix des indicateurs qu'elle utilise !

L'historique des valeurs est accessible au format graphique (diagramme en barres, lignes et aires) et au format numérique – *Voir illustrations dans la suite du document*.

#### **Gérer les indicateurs**

:

L'outil de gestion des indicateurs intégré permet la saisie complète d'informations liées à un indicateur

- informations générales : description de l'indicateur, commentaires, objectifs, conseils d'amélioration ;
- critères d'évaluation et de pertinence personnalisables sur demande ;
- textes de réglementation liés à l'indicateur ;
- informations du mode de récolte des données (interne ou externe avec coordonnées du fournisseur) ;
- **·** informations de mesures (valeur seuil, minimale, maximale, ...).

Pour chaque indicateur, les valeurs sont relatives à une échelle donnée.

Selon ses besoins, l'administrateur a la possibilité de laisser les indicateurs en statut privé : ils ne seront pas publiés sur l'interface publique.

#### **Traitement des données**

- Données classées de façon chronologique ;
- Visualisation graphique de l'évolution d'un indicateur en fonction des données saisies, avec personnalisation du mode de représentation sur demande.

## <span id="page-11-0"></span>2.3.2 Une aide précieuse à l'élaboration du rapport annuel de développement durable

Linea21 apporte une réponse concrète à l'élaboration du rapport annuel de développement durable.

L'application permet un export des données sous plusieurs formats : PDF, HTML, Word. Ce dernier permet la réutilisation du contenu pour alimenter le rapport de développement durable.

L'export est paramétrable (par échelle, par finalités, ...). Il permet aussi bien de récupérer les indicateurs que l'historique des valeurs et leur représentation graphique.

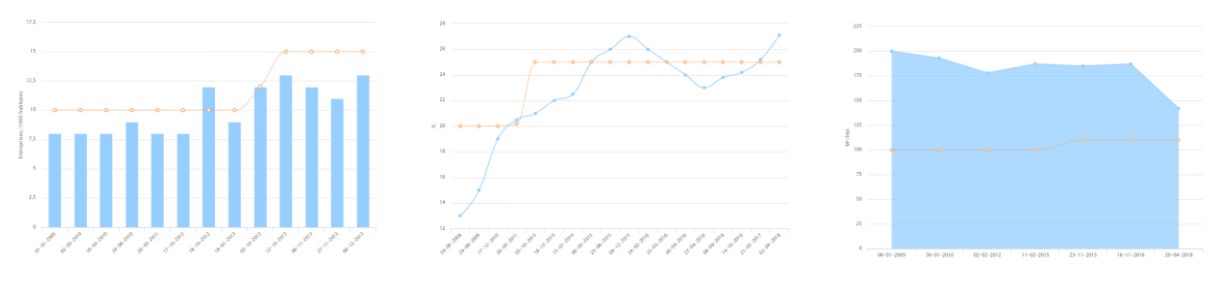

*Différents types de représentation des indicateurs*

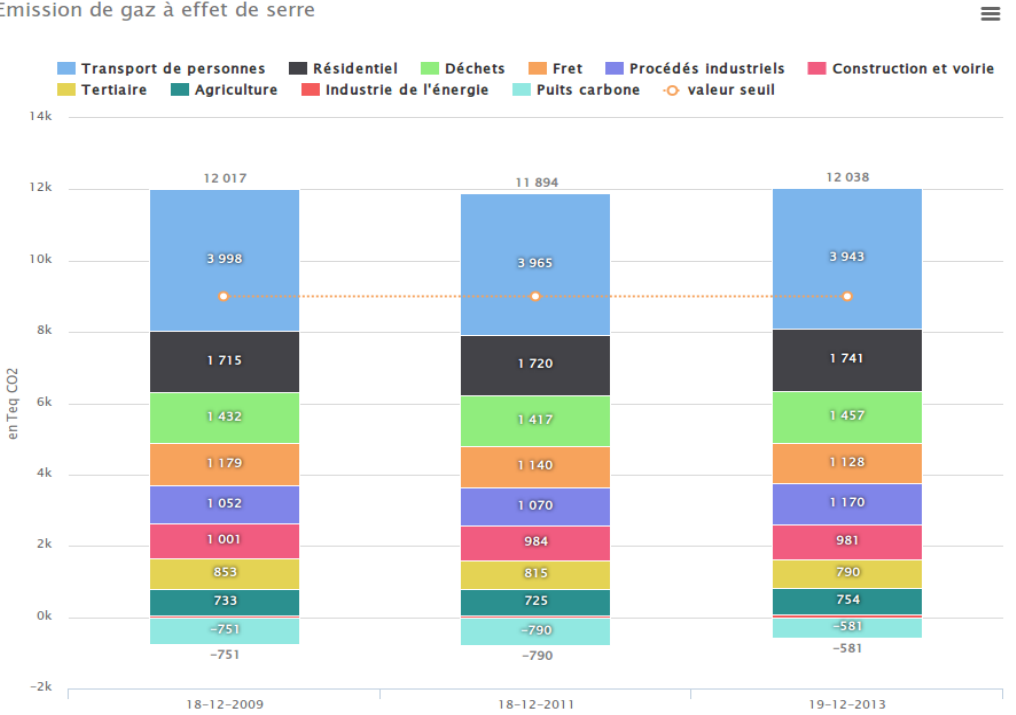

Emission de gaz à effet de serre

*Historique de valeurs. Ici exemple d'un bilan des émissions de gaz à effet de serre (l'application prend en charge les indicateurs multi-valeurs)*

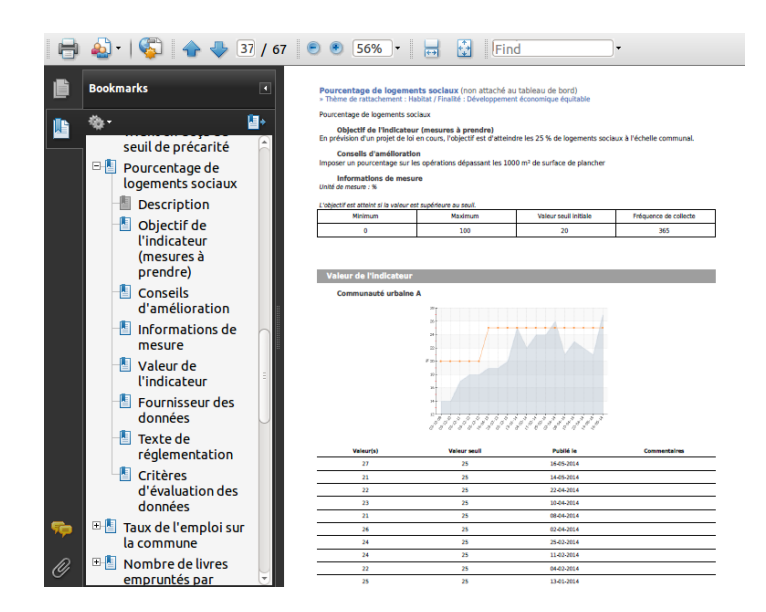

*Exemple d'export au format PDF*

## <span id="page-12-0"></span>2.3.3 Format d'export des données

Outre l'export au format Word, PDF et HTML, l'application permet d'**exporter les valeurs d'un indicateur directement au format Excel**.

Un **flux d'échange XML** des indicateurs est également à disposition.

## <span id="page-13-0"></span>2.4 Publier et communiquer

Différentes fonctionnalités sont offertes par l'application afin de favoriser la communication relative à la démarche. 3 modules sont disponibles et adaptés.

## <span id="page-13-1"></span>2.4.1 L'actualité, gestion du « contenu chaud »

La collectivité peut publier ses actualités sur le site public en ayant un contrôle total sur la mise en page.

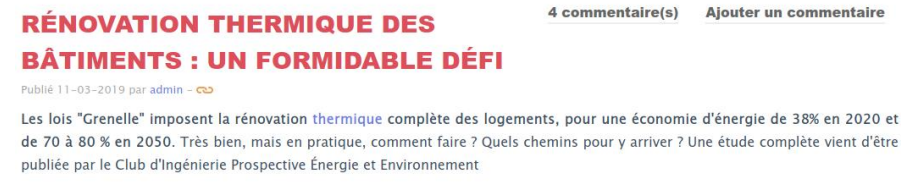

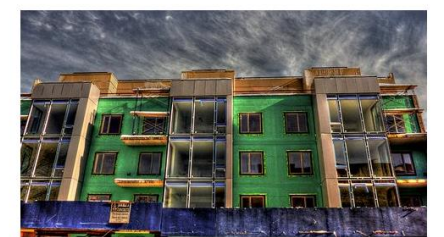

La répovation épergétique dans le parc résidentiel telle qu'elle est envisagée, s'appuie sur des technologies existantes ou susceptibles d'une large diffusion à court terme : isolation par l'extérieur, isolants thermiques minces, équipements de ventilation avec récupérateur de chaleur sur l'air extrait, pompes à chaleur électrique ou gaz dans le neuf ou en substitution aux chaudières existantes, cogénération à gaz ou à bois, mini- réseaux de chaleur valorisant la biomasse, la géothermie...

Mais selon l'étude du Clip il est probable que les mesures prévues dans le Grenelle 2, restant basées sur des incitations fiscales, le diagnostic de performance énergétique (DPE) ou l'audit énergétique, ne seront pas suffisantes pour relever ce défi. L'étude publiée dans ce Cahier du CLIP représente une contribution majeure au débat et restera longtemps un document de référence pour toutes les parties concernées

L'étude est disponible sur le site de l'IDDRI, l'Institut du développement durable et des relations internationales.

#### De nombreuses données disponibles

On y trouvera en particulier une analyse du parc de logements en métropole, les caractéristiques du parc de résidences principales, les évolutions prévisibles du parc, les consommations d'énergie et les émissions de CO2, la demande d'énergie dans le neuf, la réduction de la demande de chauffage dans le parc existant, les évolutions technologiques prévisibles des dispositifs de chauffage et de production d'ECS, une étude prospective sur la base de quatre scénarios énergétiques, les contenus CO2 des énergies dans les différents scénarios, les problèmes posés par l'ensemble des scénarios, la question de la disponibilité de la ressource en bois

S'y ajoute une bibliographie importante et des hypothèses de coût de réhabilitation des toitures, murs, planchers, fenêtres, selon l'ancienneté du bâtiment.

#### **Pour en savoir plus**

l

Actualité issue du site DDmagazine.com. Photos d'ouverture licence CC de Nement

Echelle : Communauté urbaine Tag : ÉNERGIE ENVIRONNEMENT

*Exemple d'une actualité – Interface publique*

Chaque actualité est modifiable et supprimable depuis l'interface d'administration. Plusieurs options de publication sont fournies par défaut.

Un **flux de syndication RSS<sup>5</sup>** est accessible depuis l'interface publique de l'application.

RSS est une technologie Internet qui permet d'être informé des mises à jour d'un site. Elle repose sur le format d'échange XML.

## <span id="page-14-0"></span>2.4.2 La lettre d'information (ou newsletter)

En complément du module d'actualité, la lettre d'information permet de tenir informé l'utilisateur en lui envoyant directement le contenu dans sa boîte aux lettres électronique et l'invitant ainsi à visiter la plateforme. L'envoi de la lettre d'information requiert une inscription préalable de l'internaute. L'internaute peut, s'il le souhaite, se désabonner depuis l'interface publique.

Il est possible de **peupler la newsletter automatiquement** à partir des actualités créées depuis le dernier envoi.

Afin de ne pas surcharger l'activité du serveur d'hébergement, l'envoi de la lettre d'actualité est automatisé et effectué dans la nuit.

<span id="page-14-1"></span>Le module de newsletter autorise des mises en pages graphiques complexes.

## 2.4.3 Les publications (ou dossiers), gestion du « contenu froid »

Dans un but de sensibilisation, Linea21 intègre un module complet de publication de dossiers. On distingue les dossiers de l'actualité car ces premiers traitent de question de fond, de manière détaillée, alors que l'actualité va s'inscrire dans une temporalité plus courte. C'est ce qui distingue le « contenu chaud » du « contenu froid ».

Considéré comme un ensemble multimédia simple à créer, un dossier est décomposé en grandes parties incluant :

- la possibilité d'ajout d'images ou visuels d'illustration ;
- la mise à disposition d'éléments multimédia (vidéo, bande son,...) ;
- la création de liens Internet et de références bibliographiques.

Les publications sont structurées en parties distinctes.

#### Exemple : *Titre de la publication : « Développement durable : quelques définitions »*

- *Partie 1 : Introduction*
- *Partie 2 : Définitions du développement durable*
- *Partie 3 : Un outil de mise en place du développement durable : l'agenda 21*
- *Partie 4 : Les conférences internationales*
- *Partie 5 : Échelles européenne et française : reflet des actions locales*
- *Partie 6 : Les indicateurs du développement durable*
- *Partie 7 : Conclusion*

### 2.4.4 L'annuaire

<span id="page-15-0"></span>Un annuaire (local) du développement durable est à disposition de la collectivité pour permettre l'inscription d'entreprises, associations ou tous autres types de structures qui en font la demande. L'annuaire peut aussi être alimenté par l'administrateur de l'application.

Il constitue une base de données commune aux différents utilisateurs du logiciel. Un index alphabétique en facilite l'accès détaillé.

Cet annuaire peut regrouper l'ensemble des partenaires institutionnels ou physiques du projet.

Il intègre un mécanisme interne de géocodage permettant de localiser la structure sur une carte (OpenStreetMap ou GoogleMaps).

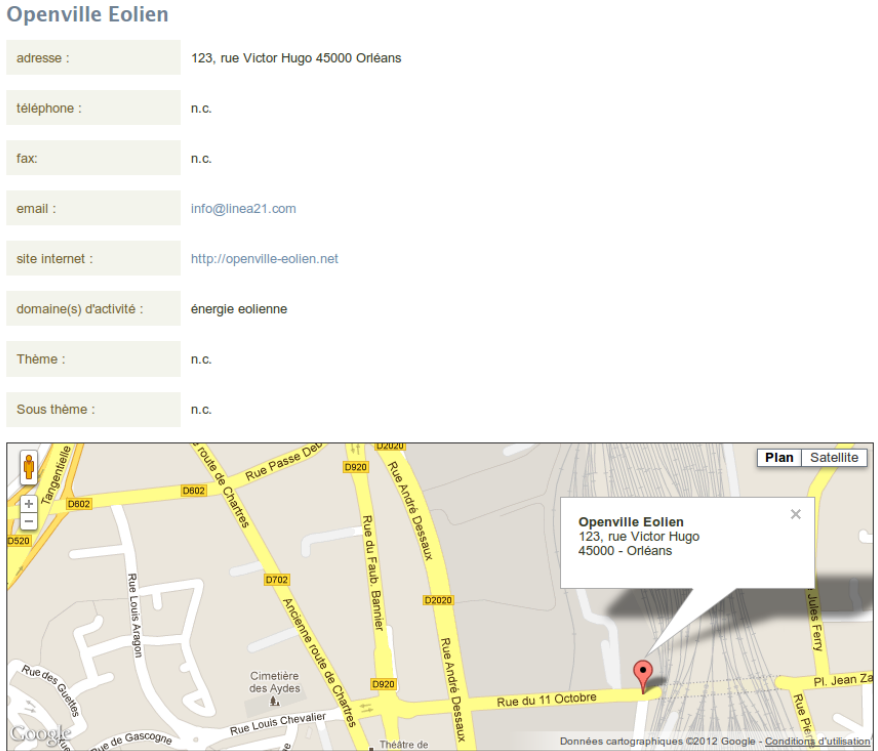

*Exemple d'une entrée contenu dans l'annuaire de l'application*

## <span id="page-15-1"></span>2.5 Favoriser la collaboration

## <span id="page-15-2"></span>2.5.1 Les commentaires

Afin de rendre possible la prise de parole citoyenne voire de l'encourager, il est possible d'activer les commentaires individuellement sur différents modules (actualités, publications, projets, indicateurs, rapports des groupes de travail, fichiers partagés).

Les commentaires peuvent être soumis à modération ou bien être directement publiés. Le module de commentaires est utilisable pour créer des consultations et recueillir les avis auprès des habitants.

Une notification par email est envoyée aux administrateurs de l'application chaque fois qu'un nouveau commentaire est posté.

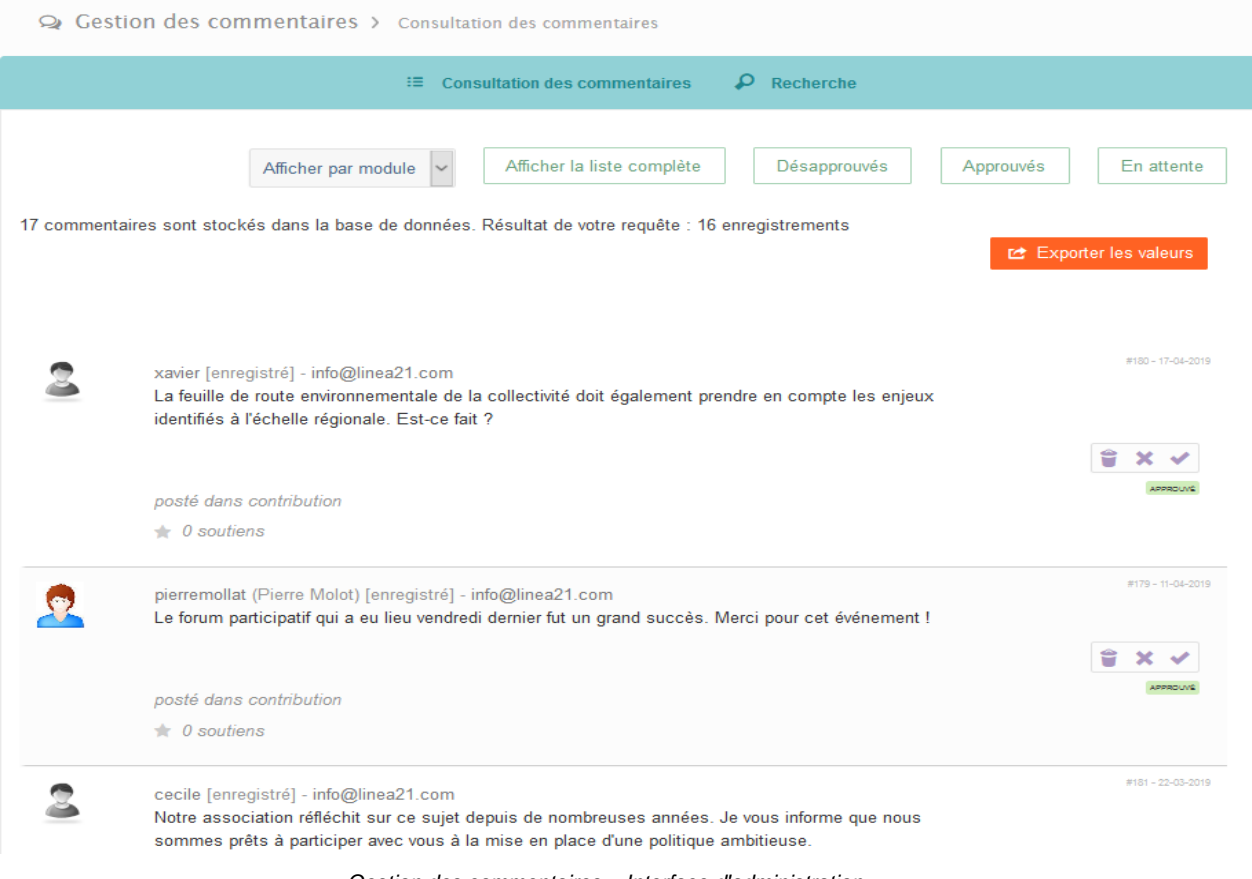

<span id="page-16-0"></span>*Gestion des commentaires – Interface d'administration*

## 2.5.2 Les groupes de travail

Que la concertation soit réalisée largement ou de façon plus restreinte, les groupes de travail ont vocation de la faciliter. Ils contribuent à l'implication et à la sensibilisation de leurs participants, ils stimulent la réflexion et favorisent l'émergence d'une culture partagée sur des questions complexes.

Utilisés en interne, entre les différents services et/ou acteurs de la collectivité (y compris les élus), les groupes de travail sont un outil collaboratif privilégié pour l'élaboration et le suivi de la démarche engagée.

Les groupes de travail permettent de mieux cerner les besoins de la population, être à l'écoute de ses attentes, et l'impliquer par une participation active à la stratégie de développement durable de la collectivité. Chaque internaute a la possibilité de participer à un groupe de travail préalablement défini, à condition de disposer d'un compte utilisateur et d'y être inscrit. Il est également possible de créer des groupes de travail *restreints*, ouverts seulement à des utilisateurs spécifiques non visibles par les autres, par exemple pour un travail entre agents en interne.

Chaque groupe de travail dispose d'un calendrier, d'un forum de discussion et de la possibilité d'émettre des comptes rendus.

Un groupe de travail peut être animé par un ou plusieurs utilisateurs. Un animateur de groupe de travail possède des droits d'administration spécifiques sur celui-ci. L'animateur a les droits de gestion des utilisateurs inscrits au groupe de travail : il peut ajouter ou supprimer des utilisateurs existants.

| $\bullet$ Gestion groupes de travail > Liste des groupes de travail                                             |   |                    |                     |    |                    |
|----------------------------------------------------------------------------------------------------|---|--------------------|---------------------|----|--------------------|
| Ajout d'un groupe de travail<br>$\equiv$ Liste des groupes de travail                                           | ൧ | Recherche          |                     |    |                    |
| 3 groupes de travail sont répertoriés dans la base de données.<br>Résultat de votre requête : 3 enregistrements |   |                    | Afficher par statut |    |                    |
|                                                                                                    |   |                    |                     |    |                    |
| <b>Titre</b><br>$\triangleq$                                                                                    |   | ♦ Date de création | ٠                   |    |                    |
| Amélioration des performances énergétiques dans les logements sociaux                                           |   | 31-03-2018         |                     | I. | $\hat{\mathbf{r}}$ |
| Evolution du nombre d'emploi                                                                                    |   | $01-06-2018$       |                     |    | ╱                  |

*Page de gestion des groupes de travail – Interface d'administration*

#### **Le calendrier**

Les tâches à effectuer par le groupe de travail sont régulièrement mises à jour par l'animateur : chaque internaute peut participer à son échelle à la collaboration du groupe.

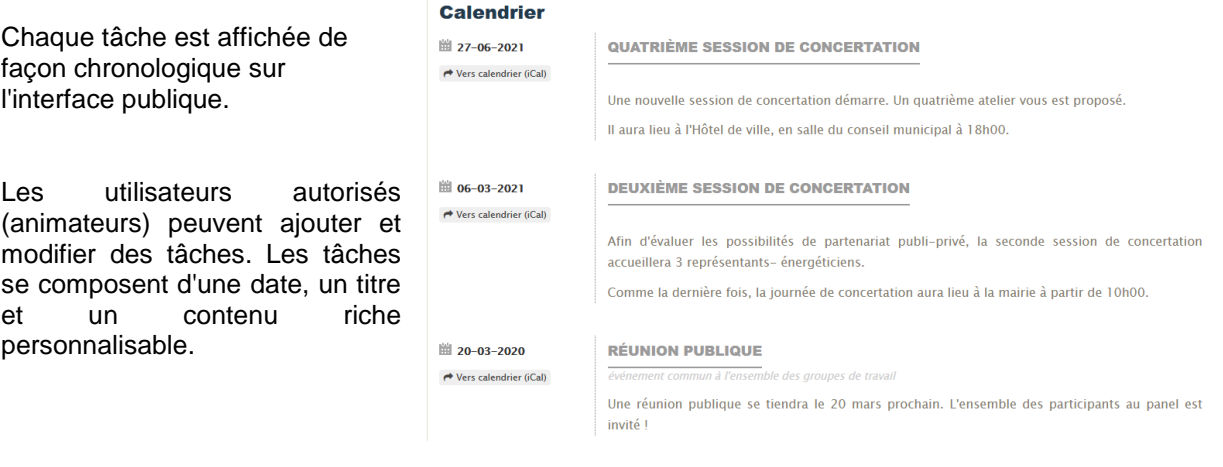

#### **Le forum de discussions**

Très simple à utiliser, le participant a la possibilité d'ajouter et modifier des messages sur un sujet particulier pour construire, avec les autres membres, le compte rendu du groupe de travail ou bien tout simplement pour échanger sur un sujet de son choix (en rapport avec la thématique du groupe de travail).

L'utilisateur authentifié peut lancer un nouveau sujet en ajoutant une discussion, répondre à une discussion en cours, et gérer ses propres messages en modification et suppression.

L'animateur a la possibilité de verrouiller, supprimer et modifier des messages ou discussions pour l'ensemble du groupe de travail.

Il peut aussi verrouiller les discussions existantes pour les laisser en lecture seulement : aucun utilisateur ne pourra alors répondre à une discussion verrouillée.

Un système de notification par email avertit les différents participants au groupe de travail de nouveaux échanges. Ce système facilite et promeut la discussion.

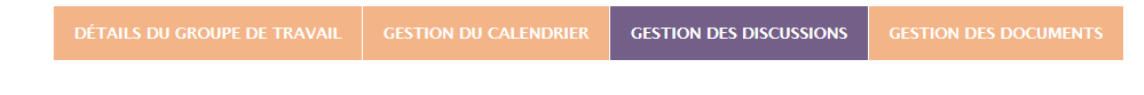

#### **DPE** sur patrimoine communal

\*\* Amélioration des performances énergétiques dans les logements sociaux

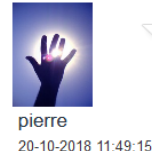

DPE sur patrimoine communal Un diagnostic énergétique du patrimoine communal a t'il été réalisé?

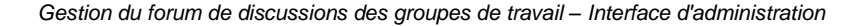

#### Discussions du groupe de travail

2 discussion(s) répertoriée(s) dans ce groupe de travail

#### + Ajout d'une discussion

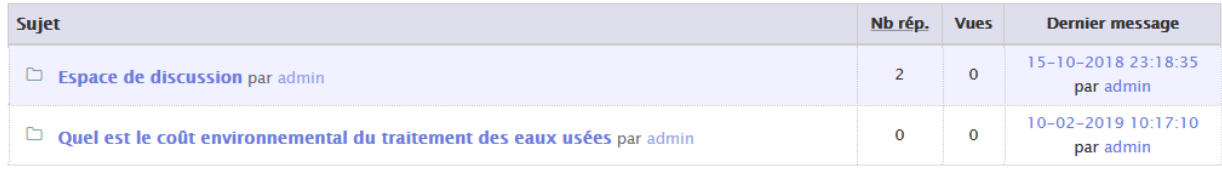

+ Aiout d'une discussion

#### *Forum de discussions d'un groupe de travail – Interface publique*

╱│筒

#### **Les fichiers partagés**

Un système de partage de fichiers entre participants de groupes de travail facilite l'échange. En fonction de la configuration, chacun des participants peut être notifié lors de l'ajout de nouveaux fichiers sur la plateforme. Un fichier peut être partagé dans un groupe de travail exclusif ou dans tous les groupes.

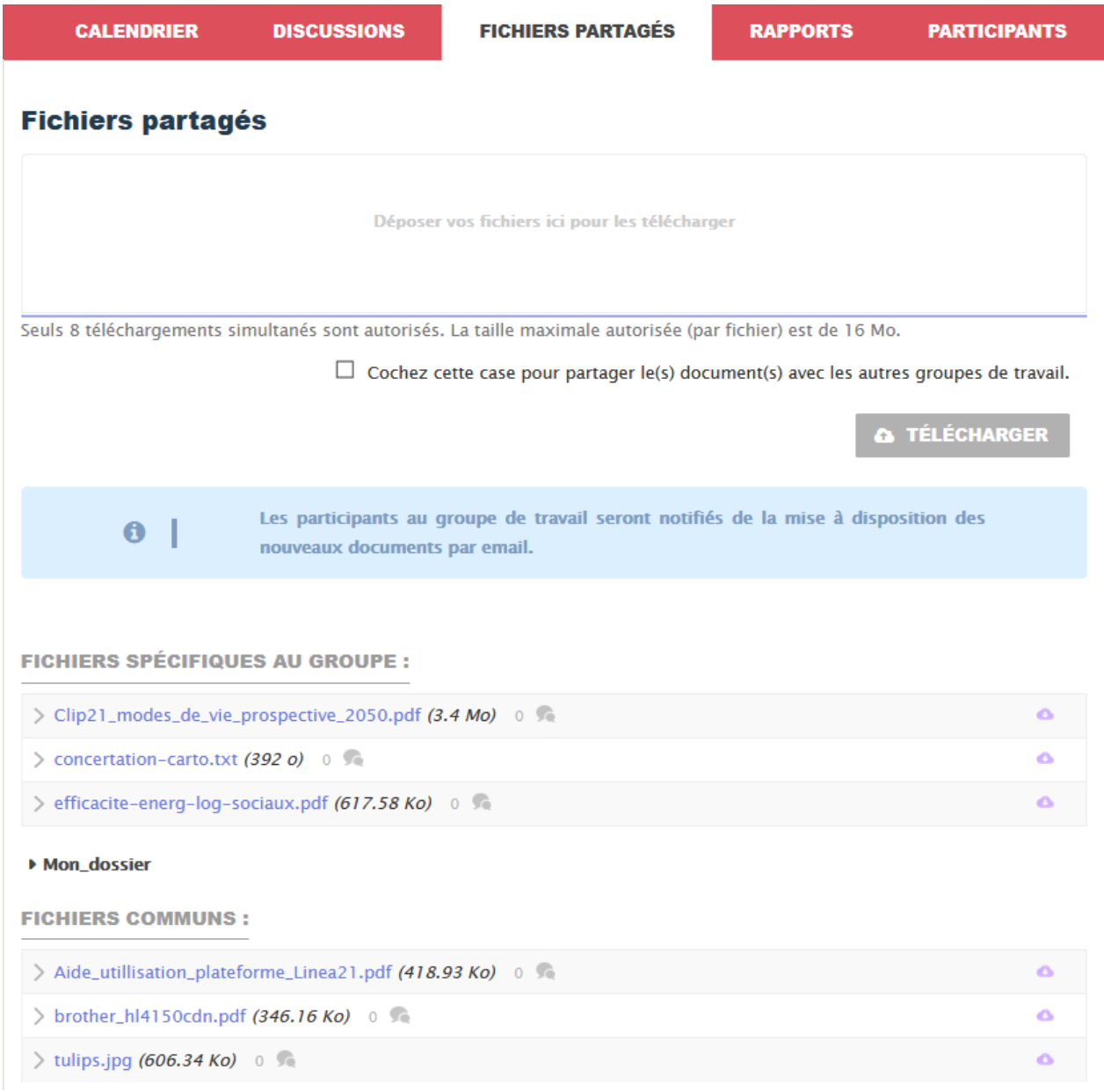

*Fichiers partagés d'un groupe de travail – Interface publique*

#### **L'édition de compte rendu**

Finalité du groupe de travail, l'élaboration d'un compte rendu se fait au fur et à mesure du recueil des propositions/sollicitations des participants, pour aboutir à un bilan citoyen (ou expert) sur un thème défini. Le compte rendu peut s'accompagner de la création de liens Internet et de références bibliographiques. Sa transformation en publication classique est envisageable.

Présentation fonctionnelle et technique du logiciel Linea21, suivie des références

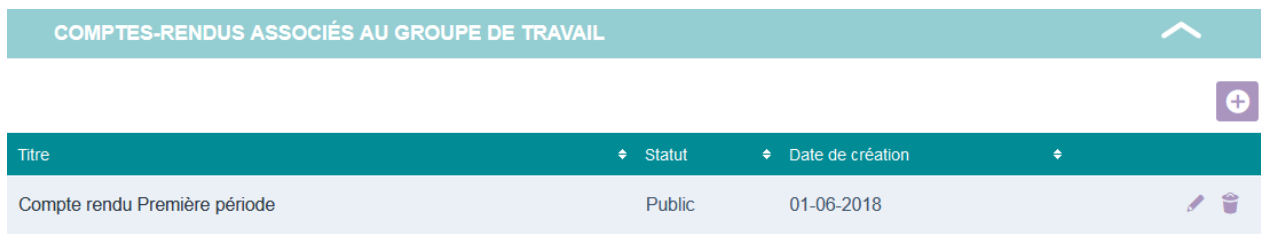

*Gestion des comptes rendus de groupe de travail – Interface d'administration*

## <span id="page-20-0"></span>2.6 Fonctionnalités transversales

#### **Les échelles géographiques**

L'ensemble des modules Linea21 est conçu pour intégrer les différentes échelles géographiques de la collectivité. Cela permet une meilleure prise en compte des structures intercommunales : chaque rubrique permet la publication d'informations relatives à un quartier, une commune, un EPCI, un département, une région ...

De façon alternative, le module d'échelle peut permettre d'organiser l'information par services : *environnement, eau, déchets, assainissement, ...*

#### **Les niveaux de publication**

Chaque élément publié sur le site public (dossier, actualité, groupe de travail, indicateurs) et plus spécifiquement le plan d'actions est structuré autour de niveaux hiérarchiques.

Par défaut, l'application intègre les 5 finalités du développement durable définies par le cadre de référence du Ministère de l'Ecologie. Elles doivent / peuvent être modifiées pour s'adapter à votre contexte. L'application est en mesure de supporter une structure sur 1 ou plusieurs niveaux.

#### **Les tags associés**

Pour améliorer la structuration du contenu et orienter l'utilisateur en direction de ces centres d'intérêt Linea21 met à disposition un système de filtre par tag.

#### **La gestion des utilisateurs**

Plusieurs niveaux d'utilisation cumulables sont disponibles dans Linea21 :

- L'**administrateur** a accès à l'ensemble des rubriques d'administration du site.
- Le **gestionnaire du tableau de bord** administre le tableau de bord (les valeurs des indicateurs) et la structure du tableau de bord.
- Le **gestionnaire de projets** peut se voir confier la responsabilité d'un ou plusieurs projets. Il pourra le cas échéant, mettre à jour son action et ses indicateurs de suivi.
- Le **rédacteur** a un rôle de publication : il peut rédiger actualités et dossiers par l'interface d'administration.
- L'**animateur de groupe de travail** a accès à la gestion d'un ou plusieurs groupes de travail (gestion du calendrier, modération et animation des discussions, élaboration d'un compte rendu)

 L'**utilisateur simple** peut s'inscrire à un groupe de travail sur l'interface publique, participer aux discussions de ce groupe de travail et y partager des documents, poster des commentaires et gérer son profil utilisateur.

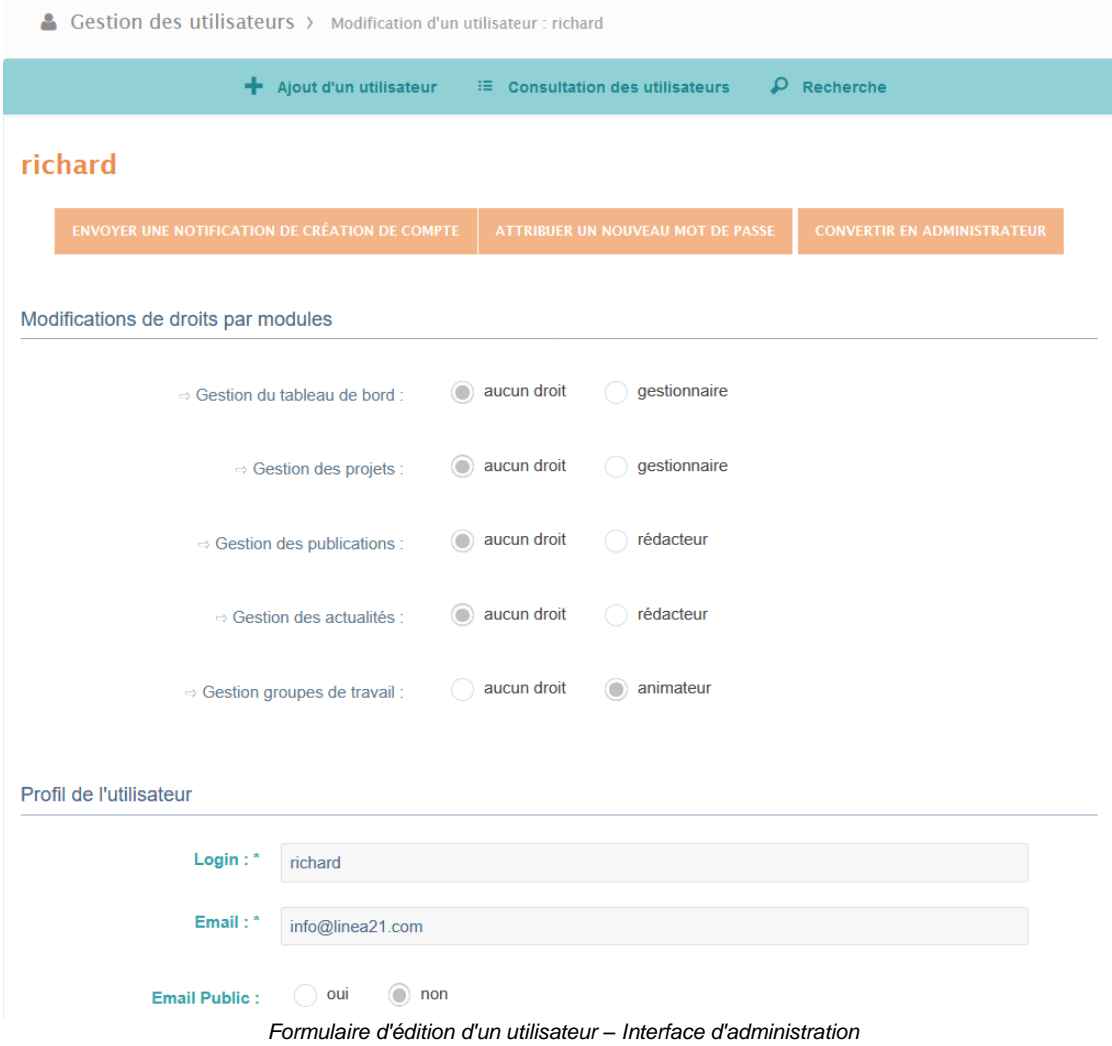

Une extension applicative permet de déléguer l'authentification utilisateur à un annuaire d'entreprise LDAP ou Active Directory.

#### **La recherche**

L'interface publique dispose d'un moteur de recherche sur l'ensemble des modules. La recherche peut s'effectuer à partir d'un champ simple ou à partir du mode avancé :

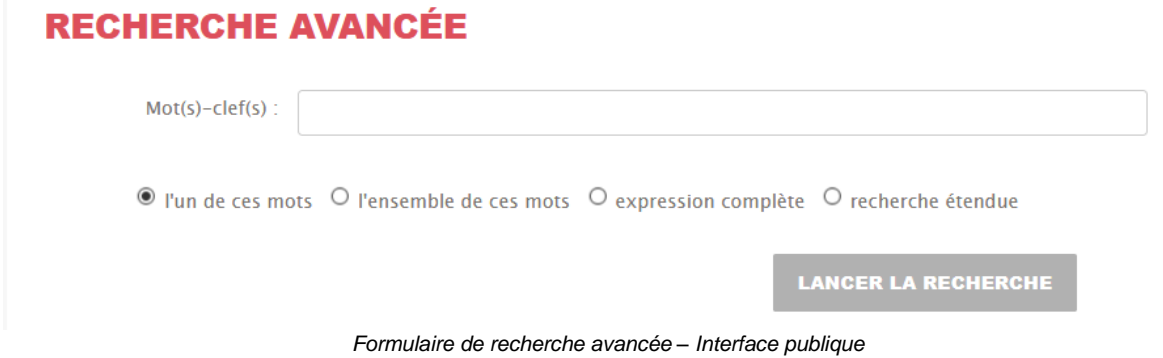

Sur l'interface d'administration, chaque module possède une recherche spécifique. Une recherche globale sur l'ensemble des éléments de Linea21 est aussi disponible. **La personnalisation graphique par thèmes**

L'interface d'administration et l'interface publique peuvent être modifiées graphiquement par la création puis l'utilisation de thèmes spécifiques.

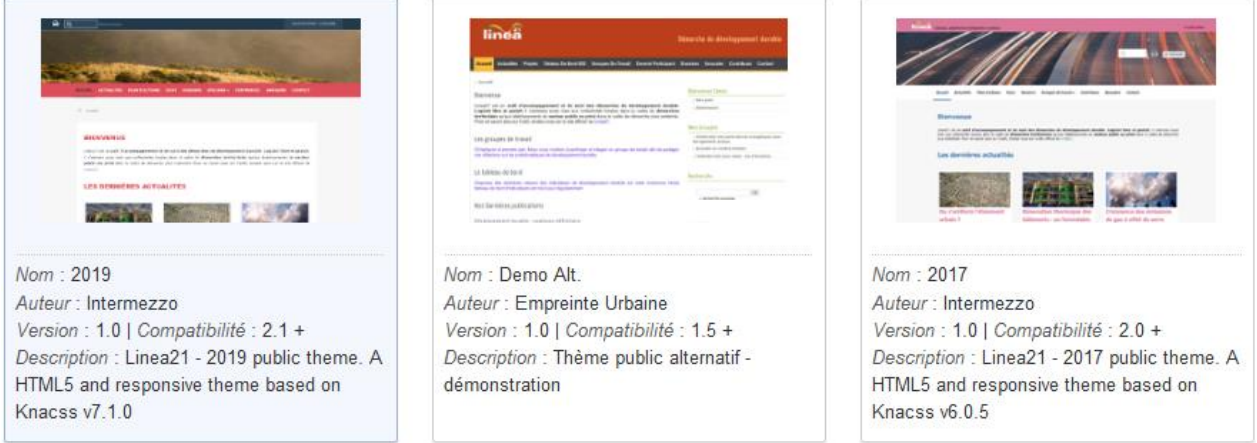

*Sélection des thèmes HTML disponibles – Interface d'administration*

L'application dispose également d'un éditeur de fichiers en ligne. Il permet l'édition des *templates* HTML (thèmes) et des fichiers plugins.

| Configuration > Editeur de thème                                                                                                    |                                                                                                    |
|----------------------------------------------------------------------------------------------------|----------------------------------------------------------------------------------------------------|
|                                                                                                    |                                                                                                    |
| Editeur de thème                                                                                                    |                                                                                                    |
| Fichier en cours : index.php                                                                                                    |                                                                                                    |
| Fichiers:<br>sidebar.php<br>index.php<br>s/responsive-<br>menu.js<br>js/slick.js<br>tpl publication.php<br>theme xml<br>header.php<br>css/layout.css<br>css/admin-<br>editor.css<br>css/newsletter.css<br>css/knacss<br>/quipfile.is<br>css/knacss<br>/css/knacss.css<br>css/knacss<br>/css/knacss-<br>unminified css | php<br 1<br>$\overline{\mathbf{2}}$<br>$1 + 4$<br>3<br>* @package linea21\templates\public<br>4<br>* @author SAuthorS - linea21 <info@linea21.com><br/>5<br/>* @version \$IdS<br/>6<br/>* @access public<br/>7<br/>* @license http://opensource.org/licenses/qpl-3.0.html<br/>8<br/><math>*1</math><br/><math>\overline{9}</math><br/>10<br/>// do we allow access only to authentified users<br/>if (defined ('FORCE PUBLIC AUTH') &amp;&amp; FORCE PUBLIC AUTH == 1) {<br/>11<br/>12<br/>if(19121auth-&gt;isAuthenticated() &amp;&amp; ActiveItemRey(9 REQUEST['rub']) !='user-prefs<br/>13<br/>header("Location: ".CURRENT APP URL."index.php?rub=".\$GLOBALS['links'][U L]<br/>14<br/>exit:<br/>15<br/>١<br/>16<br/>¥<br/>17<br/>include once('/class/class.page.php');<br/>include once (override ('/page/display.php'));<br/>18<br/>19<br/>include once (override ('/page/'.SQL.'.inc.php'));<br/>20<br/>21<br/>if(isset(\$debugbar)) {<br/>22<br/>Sdebugbar['time']-&gt;startMeasure('header', ' loading Header files');<br/>23<br/>×<br/>24<br/>2&gt;<br/>25<br/>26<br/><!-- DOCTYPE html--><br/><!-- [if lte IE 7 ]><html class="no-is ie67 ie678" lang="<?php echo U L; ?>"> <! [end<br>27<br>28 <!--[if IE 8 ]><html class="no-js ie8 ie678" lang="<?php echo U L; ?>"> <![endif]--<br>29 <!--[if IE 9]><html class="no-js ie9" lang="<?php echo U L; ?>"> <![endif]--><br/>&lt;1--[if qt IE 9]&gt; &lt;1--&gt;<html class="no-js" lang="&lt;?php echo U L; ?&gt;"> &lt;1--&lt;![endif]&lt;br&gt;30<br/>31<br/><?php distInclude(THEME PUBLIC PATH.'header.php', THEME PUBLIC DIST); ?><br/>32<br/>33<br/><?php if(isset(Sdebugbar)) Sdebugbar['time']->stopMeasure('header'); ?&gt;<br/>34<br/>35<br/><body class="&lt;?php echo qetItemId(); ?&gt;"><br/>36<br/><div id="logo-header"><br/>37<br/><imq <br="" alt="Logo Linea21" src="&lt;?php echo PUBLIC THEME URL; ?&gt;/images/logo.pnq">38<br/><math>\langle</math>/div&gt;<br/><math>\leq</math>?php culture::getInstance()-&gt;renderSwitcher(); ?&gt;<br/>39<br/><div id="user-menu"><br/>40<sup>°</sup></div></imq></div></body></html></info@linea21.com> |
| css/knacss<br>/css/grillade-<br>flex.css                                                                                                    | $\left\langle \quad \right\rangle$<br>$\epsilon$<br>$\overline{ }$<br>enregistrer<br>annuler                                                                                                    |

*Éditeur de thèmes & plugins – Interface d'administration*

#### **La configuration système**

Ce module permet à l'administrateur de réaliser les réglages et paramétrages de l'application pour les besoins du projet, il peut ainsi aisément :

- activer ou désactiver les modules non utilisés ;
- activer un thème graphique différent pour l'interface d'administration ou publique ;
- paramétrer la langue de l'application (anglais, italien, français, espagnol) ;
- configurer l'envoi de mail ;
- configurer la base de données ;
- …

#### **La médiathèque**

La médiathèque autorise les utilisateurs authentifiés à ajouter des documents afin de les partager : des images (png, gif, jpg), des documents bureautiques (Word, Excel, PDF), des fichiers d'échanges (CSV, txt, …).

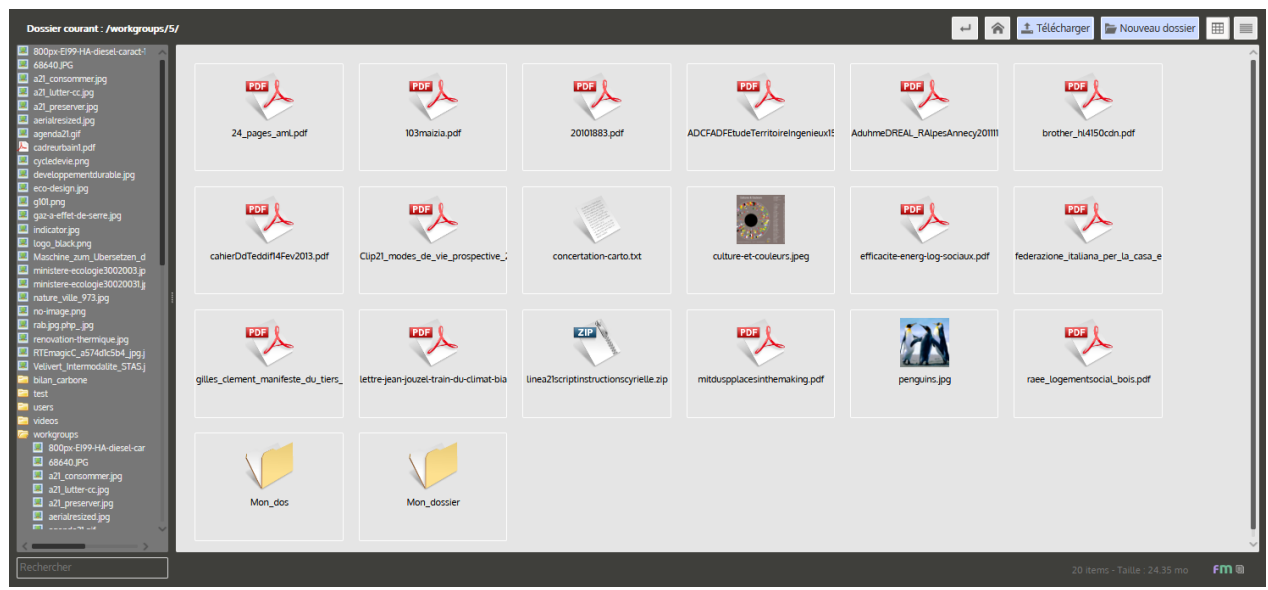

*Médiathèque applicative / gestion de documents électroniques (GED) – Interface d'administration*

Les fichiers contenus dans la médiathèque peuvent être organisés par les utilisateurs. Il est possible de créer des dossiers et sous-dossiers pour structurer l'information. Les dossiers comme les fichiers peuvent être renommés, supprimés et téléchargés pour une consultation *offline*.

#### **Editeur de texte riche**

l

La médiathèque s'interface avec l'éditeur riche WYSIWYG<sup>6</sup> de gestion de contenu, disponible lors de l'édition texte. Cette interfacage permet aux utilisateurs d'associer des ressources aux articles (actualités, groupes de travail, message de forum, etc …).

Comme l'illustre la capture d'écran cidessus, il est possible de télécharger une image sur le serveur afin de s'en servir pour illustrer un article.

Par ailleurs, il est possible d'envoyer un document bureautique et de lier ce document à l'article en cours de rédaction par l'intermédiaire d'un lien hypertexte.

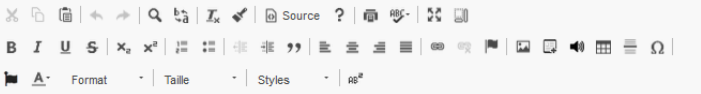

Les lois "Grenelle" imposent la rénovation thermique complète des logements, pour une économie d'énergie de 38% en 2020 et de 70 à 80 % en 2050. Très bien, mais en pratique, comment faire ? Quels chemins pour y arriver ? Une étude complète vient d'être publiée par le Club d'Ingénierie Prospective Énergie et Environnement

<sup>6</sup> WYSIWYG est l'acronyme de la locution anglaise *What you see is what you get*, signifiant littéralement en français « ce que vous voyez est ce que vous obtenez » ou de façon plus concise « tel affichage, tel résultat ». L'acronyme désigne les interfaces utilisateur graphiques permettant de composer visuellement le résultat voulu, typiquement pour un logiciel de mise en page, un traitement de texte ou d'image. (*source Wikipédia*)

# <span id="page-24-0"></span>3 Principales références

## <span id="page-24-1"></span>3.1 En collectivités territoriales

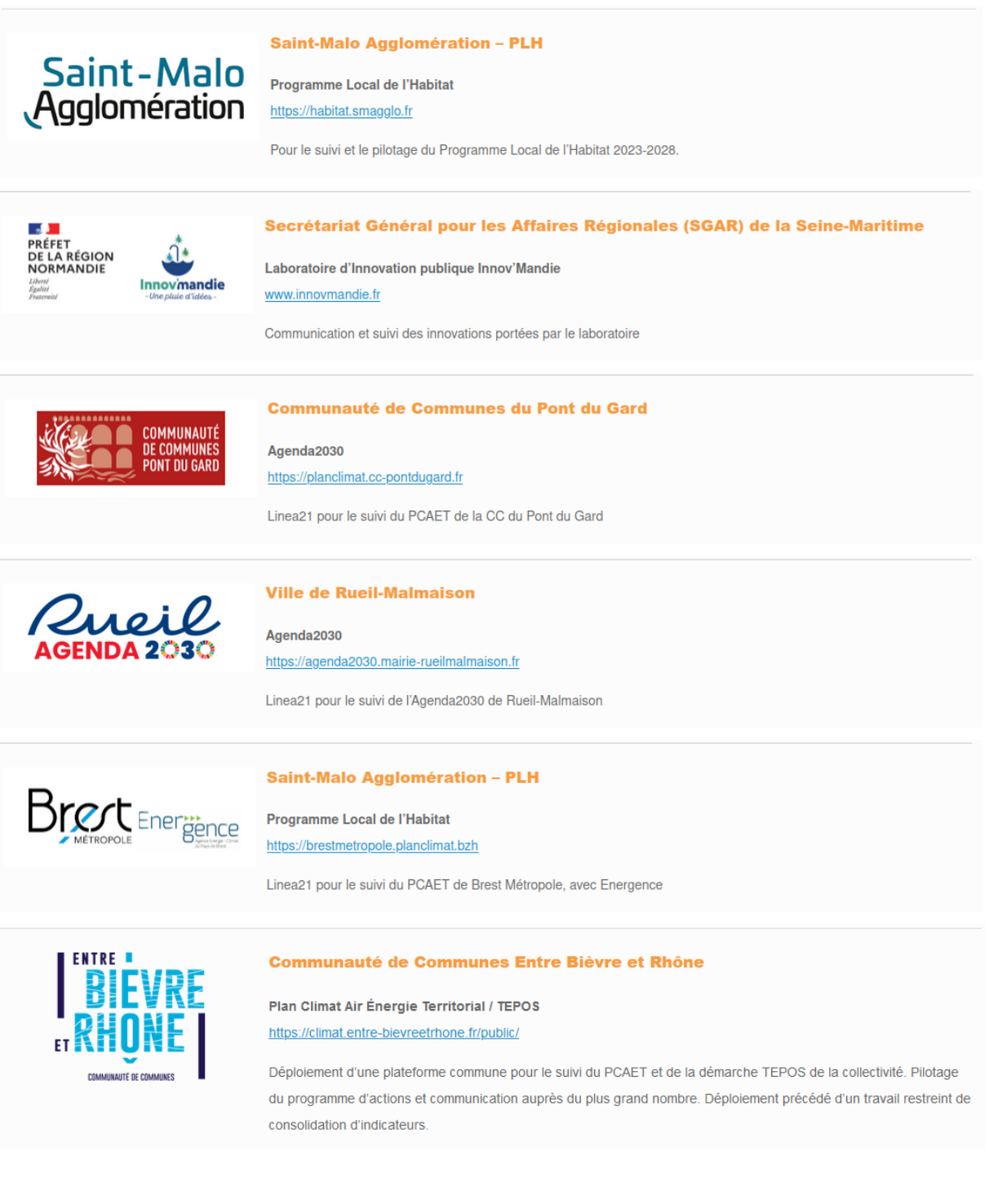

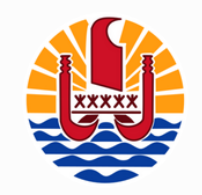

#### **Polynésie Française**

Mise à jour pour le renouvellement du Plan Climat Air Énergie Territorial http://www.plan-climat-pf.org/

Mise à jour, personnalisation et nouvelles formations sur la plateforme pour une collectivité déjà utilisatrice dans le cadre du renouvellement de son PCAET.

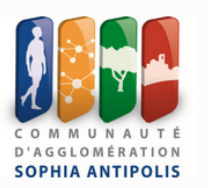

#### **Communauté d'Agglomération Sophia-Antipolis**

#### Mise à jour et personnalisation

Configuration, personnalisation graphique, mise à jour du menu, installation du plugin LDAP/AD et nouvelles formations pour une collectivité utilisatrice de longue date de l'outil.

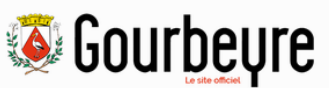

#### **Ville de Gourbeyre**

**Mission Innovation Territoriale** https://www.innovation-territoriale-gourbeyre.fr/

Mise en place d'une la plateforme collaborative pour favoriser la communication et la concertation auprès des citoyens sur les démarches de développement durable de la Ville, ainsi que pour leur portage et leur suivi en interne

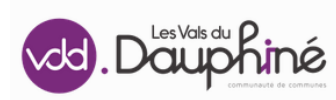

#### **Communauté de Communes des Vals du Dauphiné**

#### Projet de Développement Durable « PLAN'ET »

Création de la plateforme collaborative « Parlons Climat » dédiée aux démarches de développement durable de la CC, dont le PCAET. Pilotage du programme d'actions, communication auprès du public et collaboration des parties prenantes.

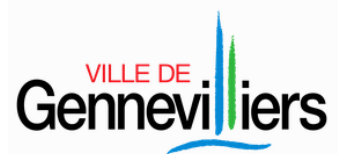

#### **Ville de Gennevilliers**

#### Projet de mandature

Déploiement du logiciel dans le cadre du projet de mandature de la ville. Pilotage multi-thématique du programme d'actions et collaboration des parties prenantes.

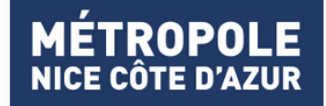

#### Métropole Nice Côte d'Azur

Plan Climat Air Énergie Territorial Accès privé

Déploiement du logiciel dans le cadre de l'élaboration du PCAET de l'agglomération. Pilotage du programme d'actions et collaboration des parties prenantes.

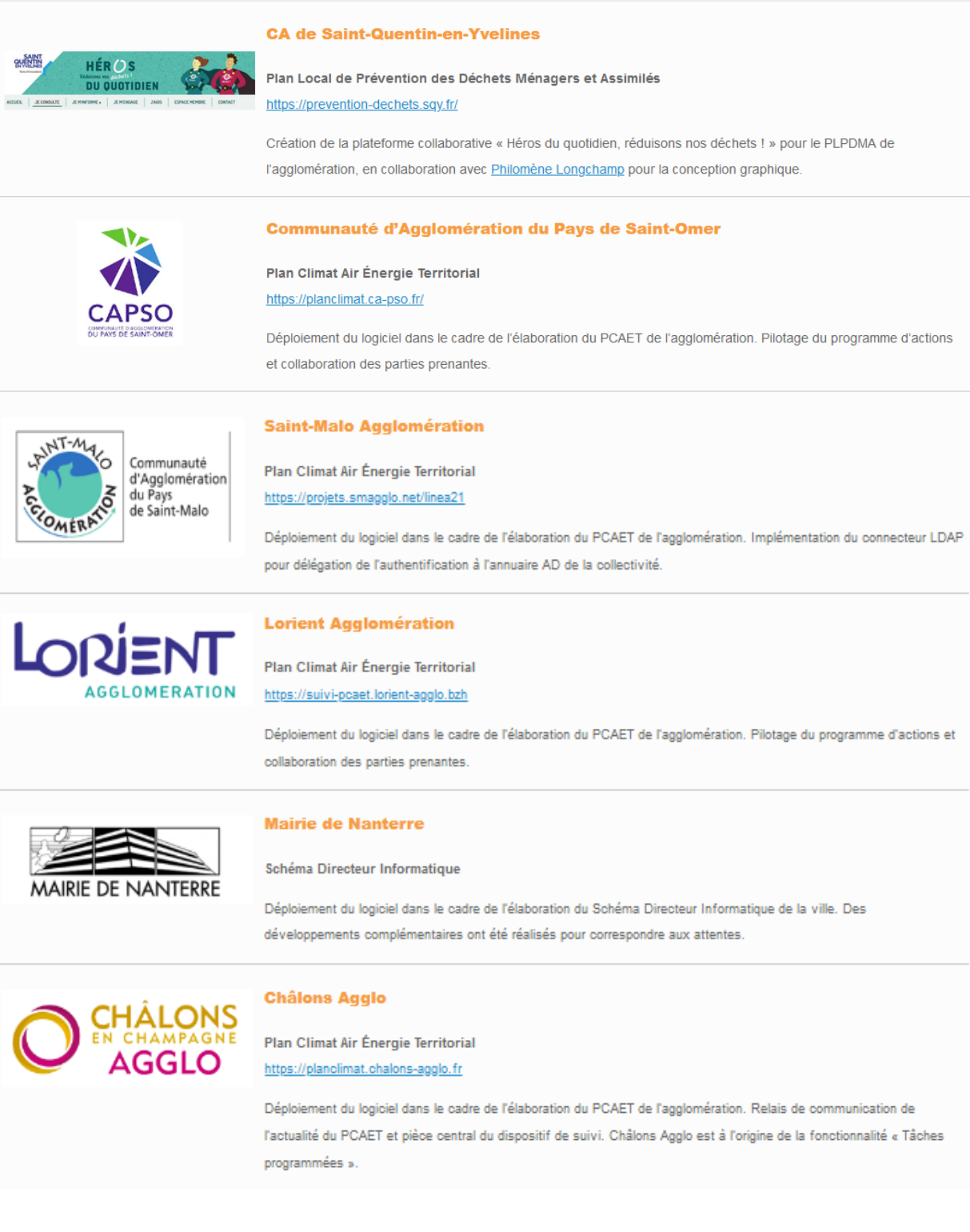

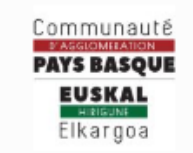

#### **CA du Pays Basque**

Plan Climat Air Énergie Territorial

https://www.climataction-paysbasque.fr

Déploiement du logiciel dans le cadre de l'élaboration du PCAET de l'agglomération. Plateforme bilingue, recueil des contributions libres ou thématiques des habitants, communication autour de la démarche.

#### **CA de Saint-Quentin-en-Yvelines**

Plan Climat Air Énergie Territorial https://esqymo.sqy.fr

Déploiement du logiciel dans le cadre de l'élaboration du PCAET de l'agglomération, en collaboration avec une graphiste. Propositions d'actions soumises au vote des internautes, mise à disposition de données et d'outils. L'extension « Ressources » a été créée à l'initiative de la CA.

#### **CA du Pays de Fontainebleau**

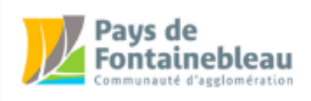

Plan Climat Air Énergie Territorial https://www.planclimat-pays-fontainebleau.fr

Déploiement du logiciel dans le cadre de l'élaboration du PCAET de l'agglomération. Pilotage du programme d'actions et collaboration des parties prenantes en phase de mise en oeuvre.

#### **CC du Pays de Nemours**

Plan Climat Air Énergie Territorial https://planclimat.paysdenemours.fr

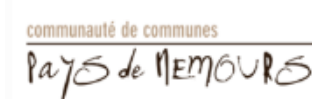

Déploiement du logiciel dans le cadre de l'élaboration du PCAET de l'agglomération. Pilotage du programme d'actions et collaboration des parties prenantes en phase de mise en oeuvre.

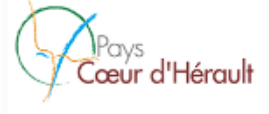

#### Pays Cœur d'Hérault

Plan Climat Air Énergie Territorial http://planclimat.coeur-herault.fr

Déploiement du logiciel dans le cadre de l'élaboration du PCAET Pays Coeur d'Hérault. Relais de communication de l'actualité du PCAET et pièce central du dispositif de suivi.

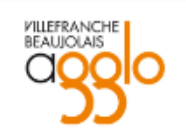

#### Villefranche Beaujolais Agglomération

Plan Climat Air Énergie Territorial http://planclimat-agglo-villefranche.fr

Déploiement du logiciel dans le cadre de l'élaboration du PCAET de l'agglomération. Relais de communication de l'actualité du PCAET

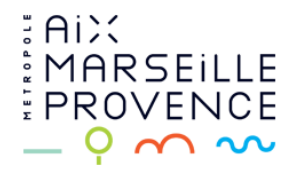

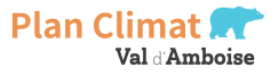

#### **Métropole Aix Marseille Provence**

Plan Climat Air Énergie Territorial

https://climat.ampmetropole.fr

Déploiement du logiciel dans le cadre de l'élaboration du PCAET de la Métropole. Accès restreint. Implémentation **HTTPS** 

#### **Communauté de communes du Val d'Amboise**

Plan Climat Air Energie Territorial

http://planclimat.cc-valdamboise.fr

Déploiement de l'application dans le cadre de l'élaboration du Plan Climat et de la vaste concertation engagée. Site de communication dédié au projet.

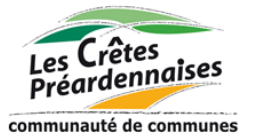

#### **Communautés de communes des Crêtes Préardennaises**

Suivi du projet de territoire / suivi du programme d'actions LEADER http://action.cretespreardennaises.fr | http://leader.cretespreardennaises.fr

Deux déploiement du logiciel sont effectués. L'un concerne le projet de territoire qui réunit le plan d'actions de Cit'ergie, du PLS et du Plan Climat. Il est à usage restreint des services et partenaires du projet. L'autre se concentre davantage sur le programme LEADER. Il est ouvert à tous.

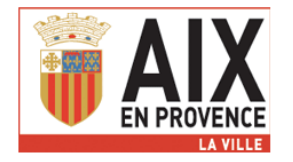

#### **Ville d'Aix en Provence**

Programme Local de Développement Durable - PLDD http://www.aixenprovence.fr/pldd/

Le service Environnement utilise Linea21 dans le cadre de l'élaboration et du suivi de son PLDD. La ville bénéficie d'un accompagnement de l'ARPE PACA. Plus de 150 indicateurs ont été renseignés par Intermezzo lors du déploiement avec des valeurs parfois sur 5 ans.

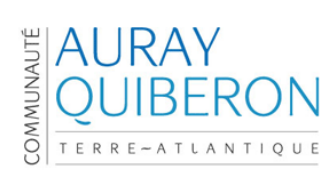

#### **Communauté de communes Auray Quiberon Terre Atlantique**

Plan Climat Air Energie Territorial http://pcaet.je-vis-ici.fr

Déploiement de l'application dans le cadre de l'élaboration du Plan Climat et du suivi du plan d'actions.

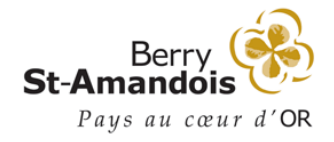

#### **Pays Berry Saint-Amandois**

**Plan Climat volontaire** 

Déploiement de l'application dans le cadre du suivi du plan d'actions du Plan Climat.

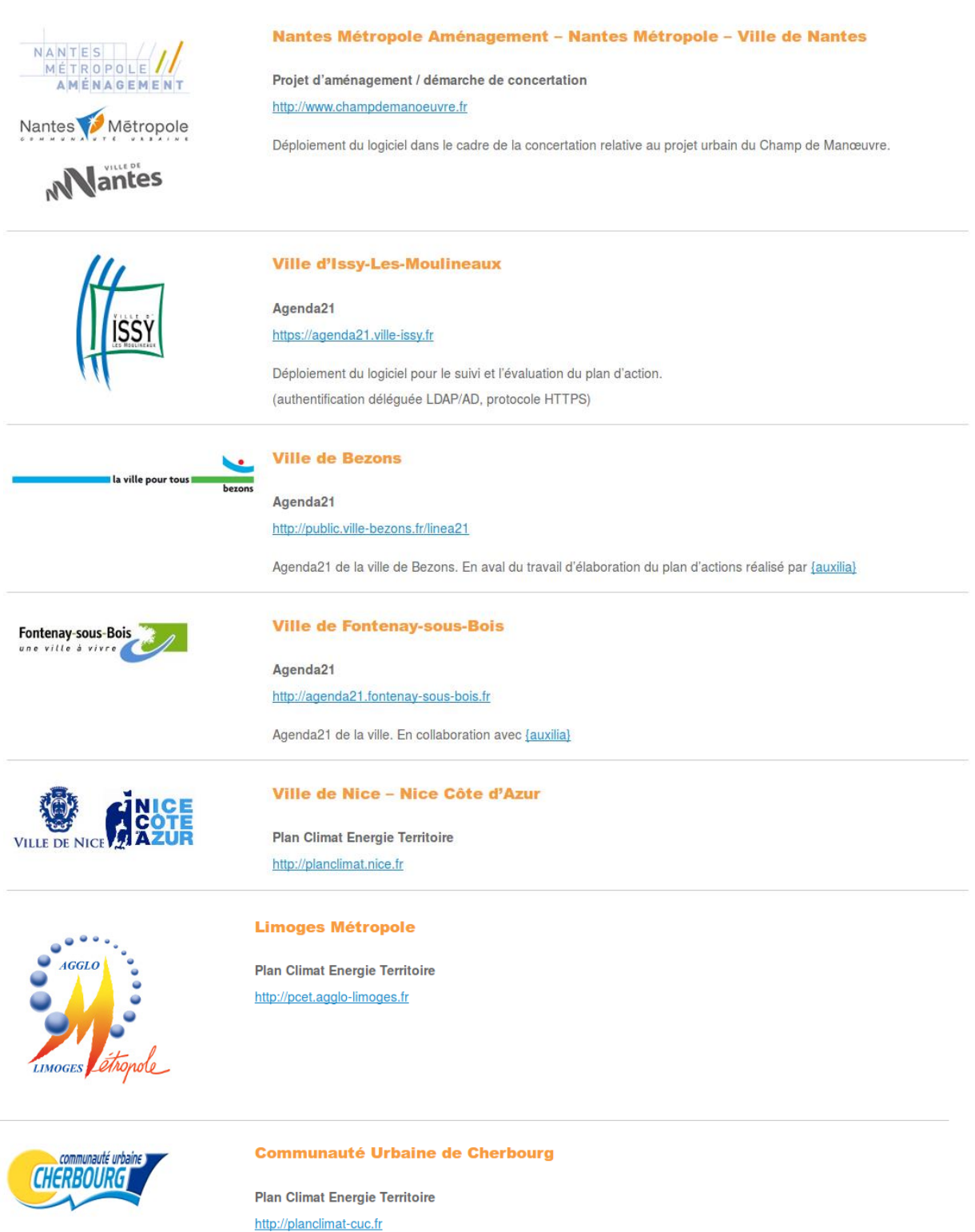

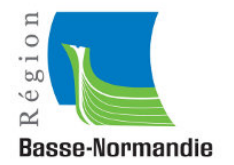

#### **Région Basse Normandie - DREAL**

SRCAE (Schéma Régional du Climat, de l'Air et de l'Energie) http://www.srcae-basse-normandie.fr

# **Région Martinique**

#### **Région Martinique - DREAL**

SRCAE (Schéma Régional du Climat, de l'Air et de l'Energie) http://www.srcae-martinique.fr

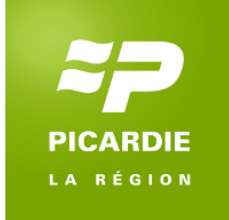

#### **Région Picardie - DREAL**

SRCAE (Schéma Régional du Climat, de l'Air et de l'Energie) http://www.srcae-picardie.fr (plus en service)

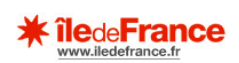

#### **Région Ile de France**

**Plan Climat** http://www.climat-iledefrance.fr (plus en service) [authentification requise]

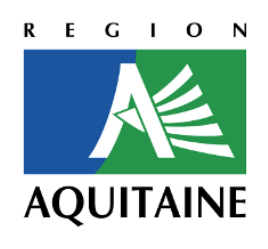

#### **Région Aquitaine**

**Plan Climat Territorial** [intranet]

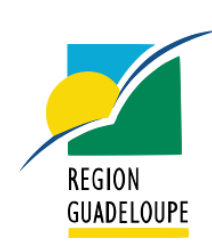

#### **Région Guadeloupe**

Politique énergétique - concertation http://www.guadeloupe-energie.gp

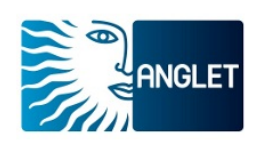

#### **Ville d'Anglet**

Agenda21 http://www.agenda21.anglet.fr

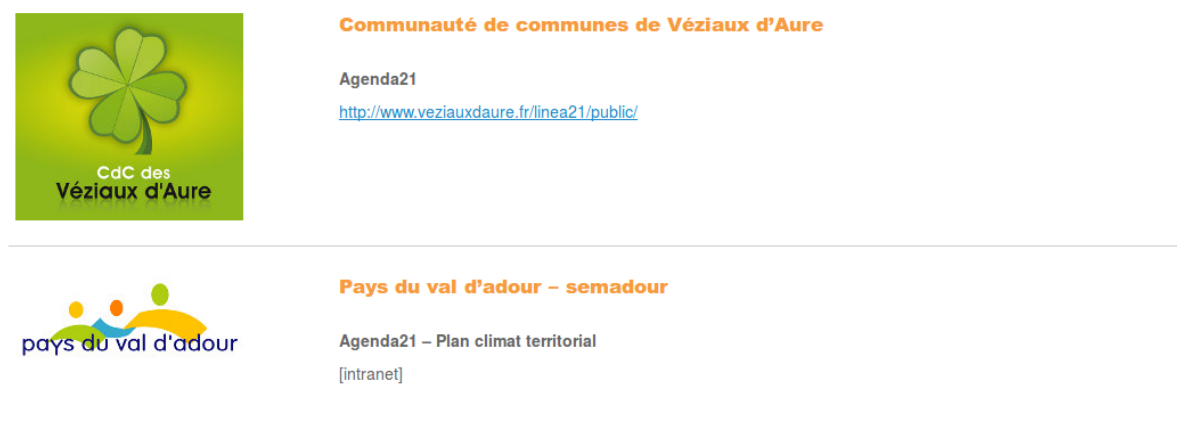

## <span id="page-31-0"></span>3.2 En établissements scolaires

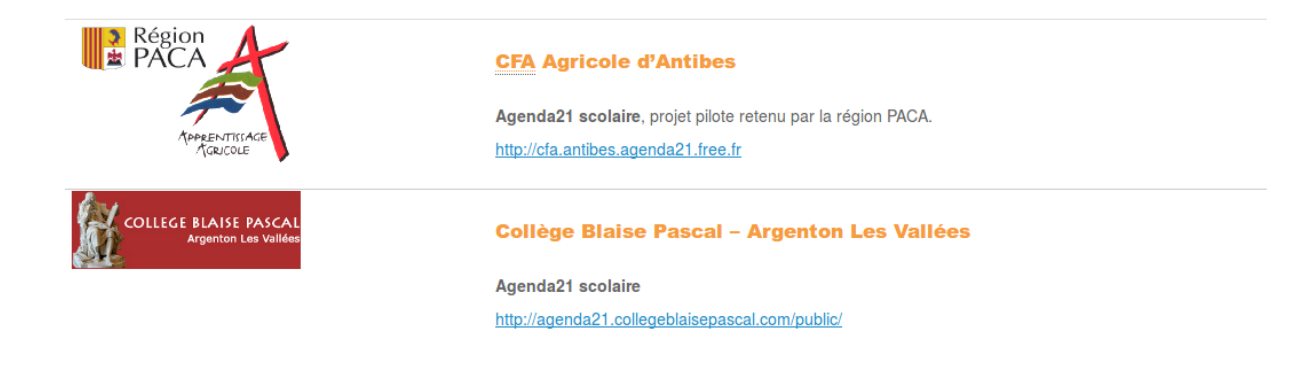

## <span id="page-31-1"></span>3.3 Distinctions honorifiques

En juin 2009, Linea21 a été récompensé en remportant le 1er prix des Trophées du Libre\* dans la catégorie Administration-Collectivités.

\* Les Trophées du Libre est un concours dont l'objectif est de promouvoir les projets logiciels innovants en informatique libre, de donner à ces projets une reconnaissance et une médiatisation [...]. Ce concours est international, il est destiné aussi bien aux développements libres professionnels qu'amateurs. (source : Wikipedia).